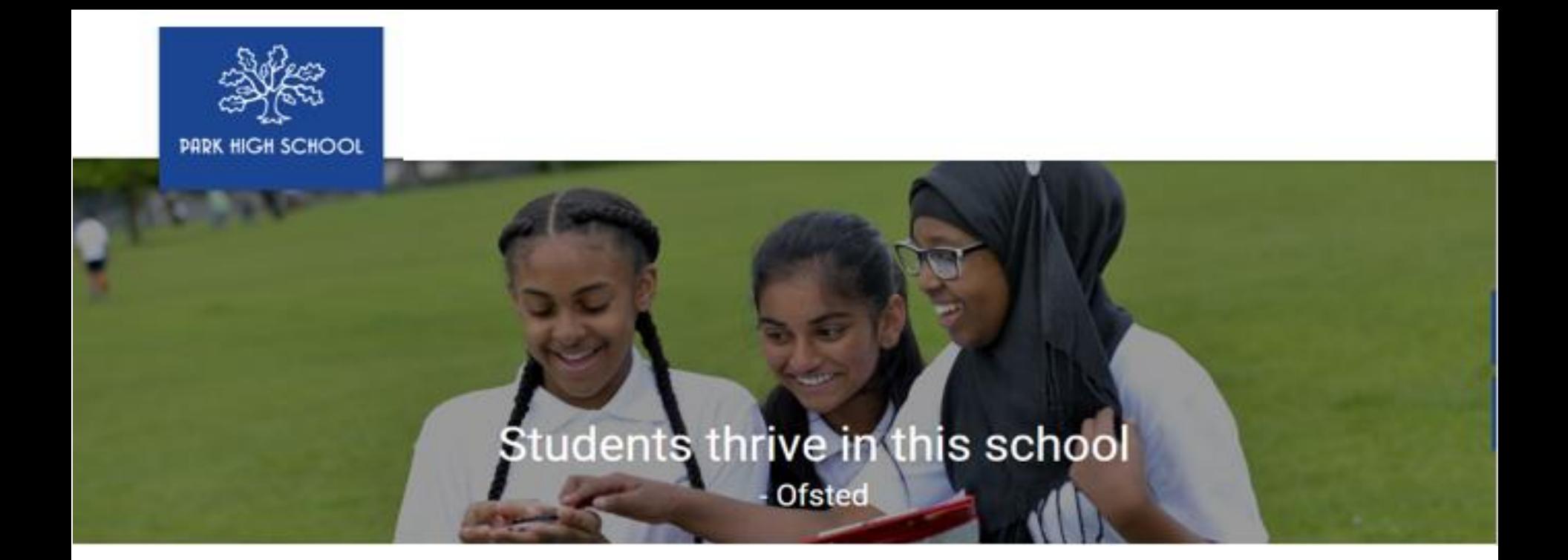

## E-Learning at Park High School Student guide to SharePoint

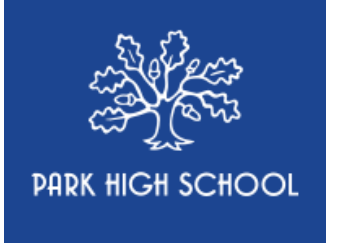

# Student guide to SharePoint

This is a short step by step guide to help you to access home learning and class materials from home.

You will need access to a computer and the internet to do so. Students can access SharePoint in school, in our IT rooms and Learning Resource Centre.

If you need further support, please visit our LRC at break and lunchtimes and ask a SharePoint Champion.

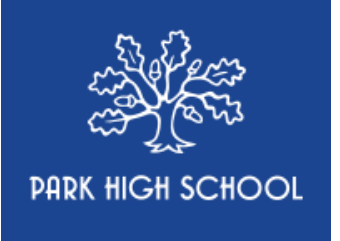

# Park High School App Toolkit

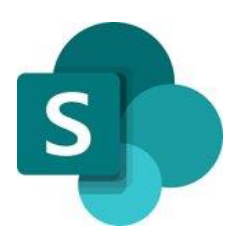

Microsoft SharePoint - access department student resources

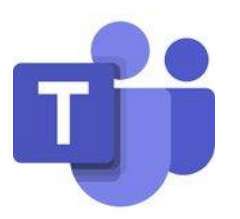

Microsoft Teams – complete assignments and quizzes

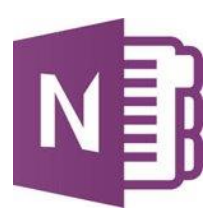

Microsoft Notebook – make notes, complete worksheets and assignments

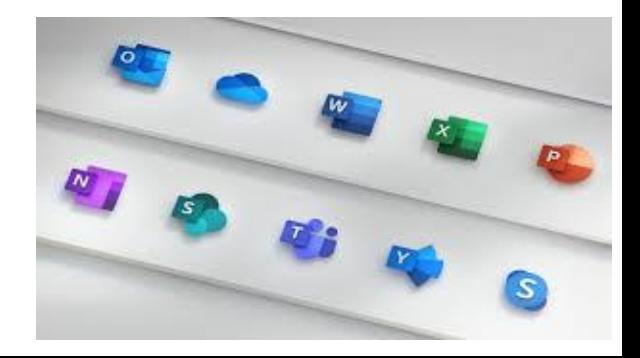

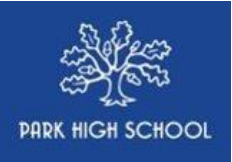

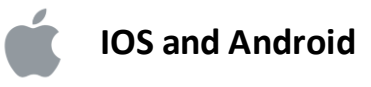

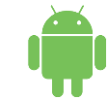

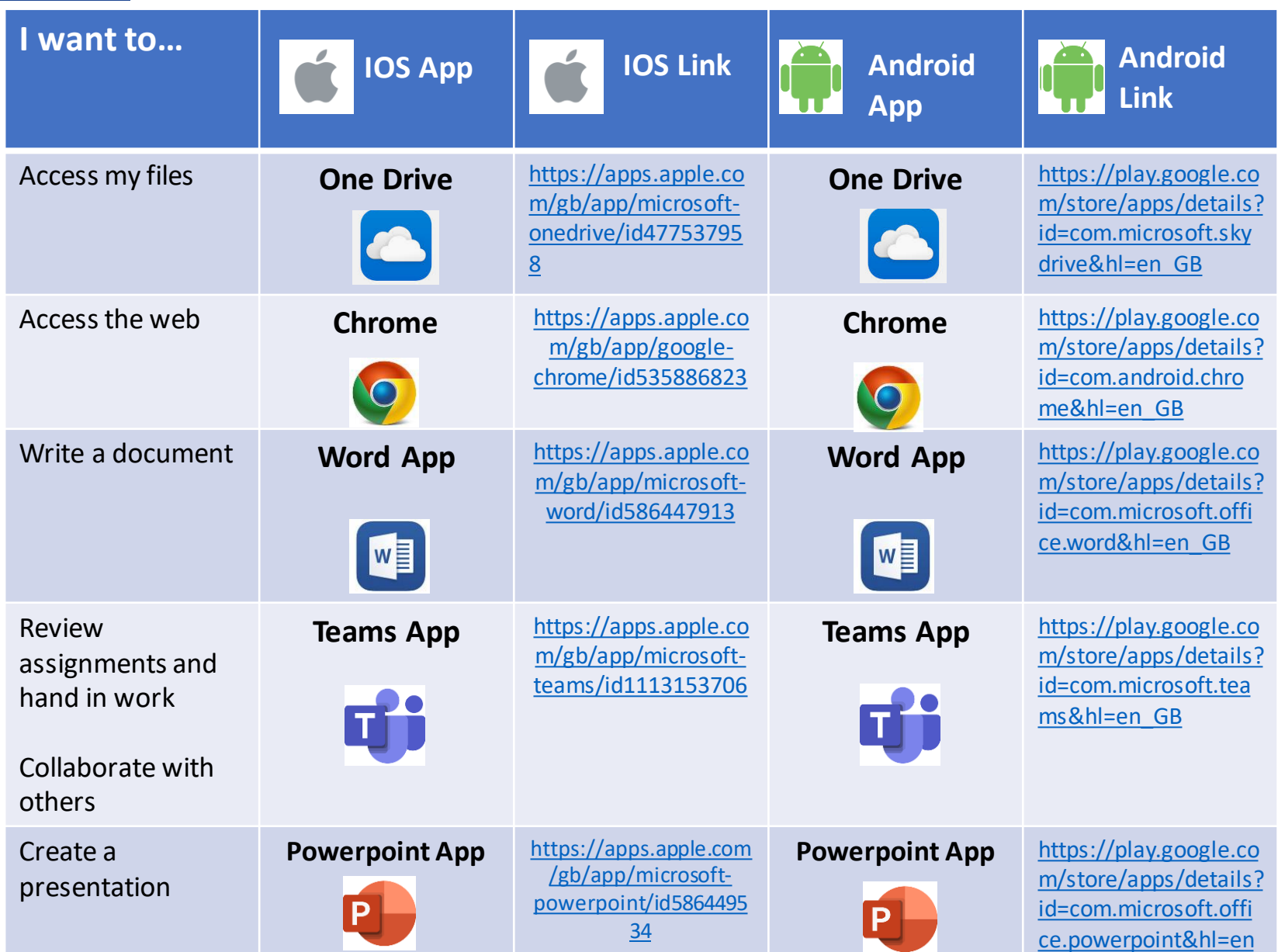

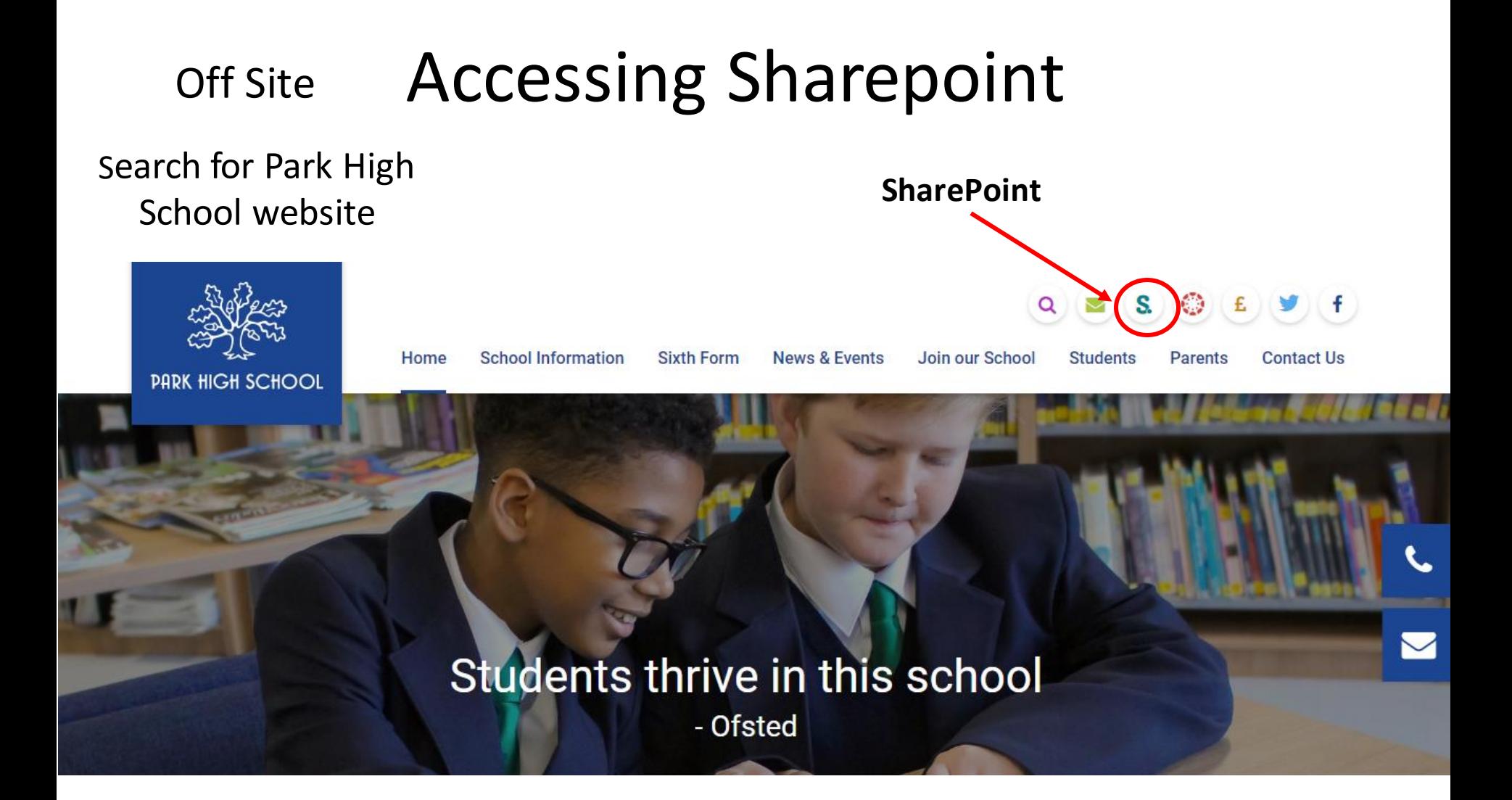

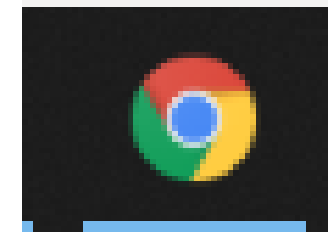

- Click on Chrome 1. Type in your 'username' @parkhighstanmore.org.uk
	- 2. Then, your password you log in with

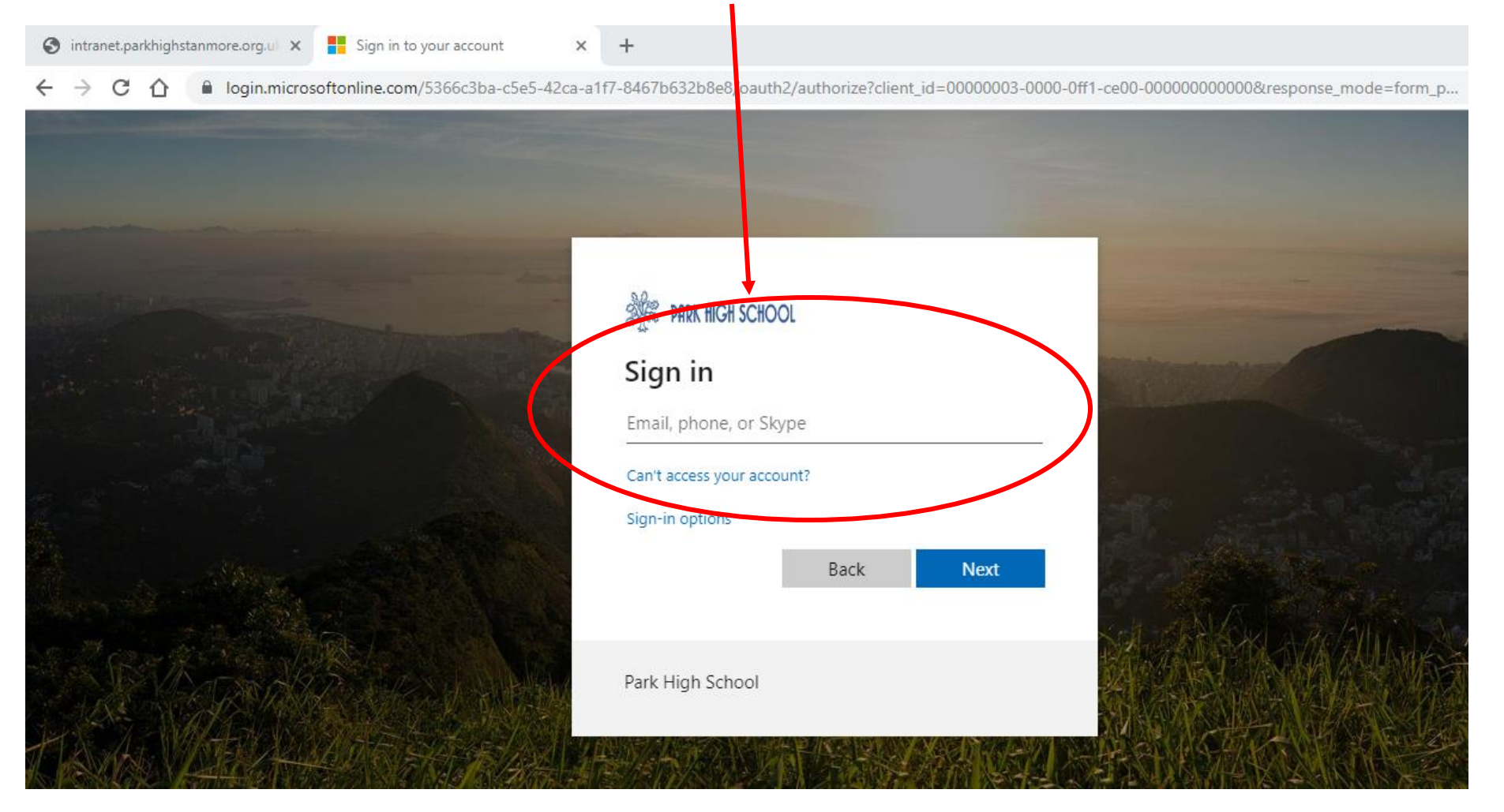

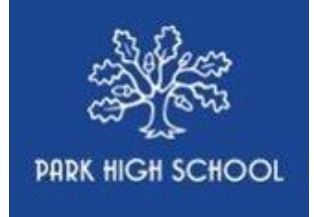

## How to check 'My assignments'

This should take you to the SharePoint home page.

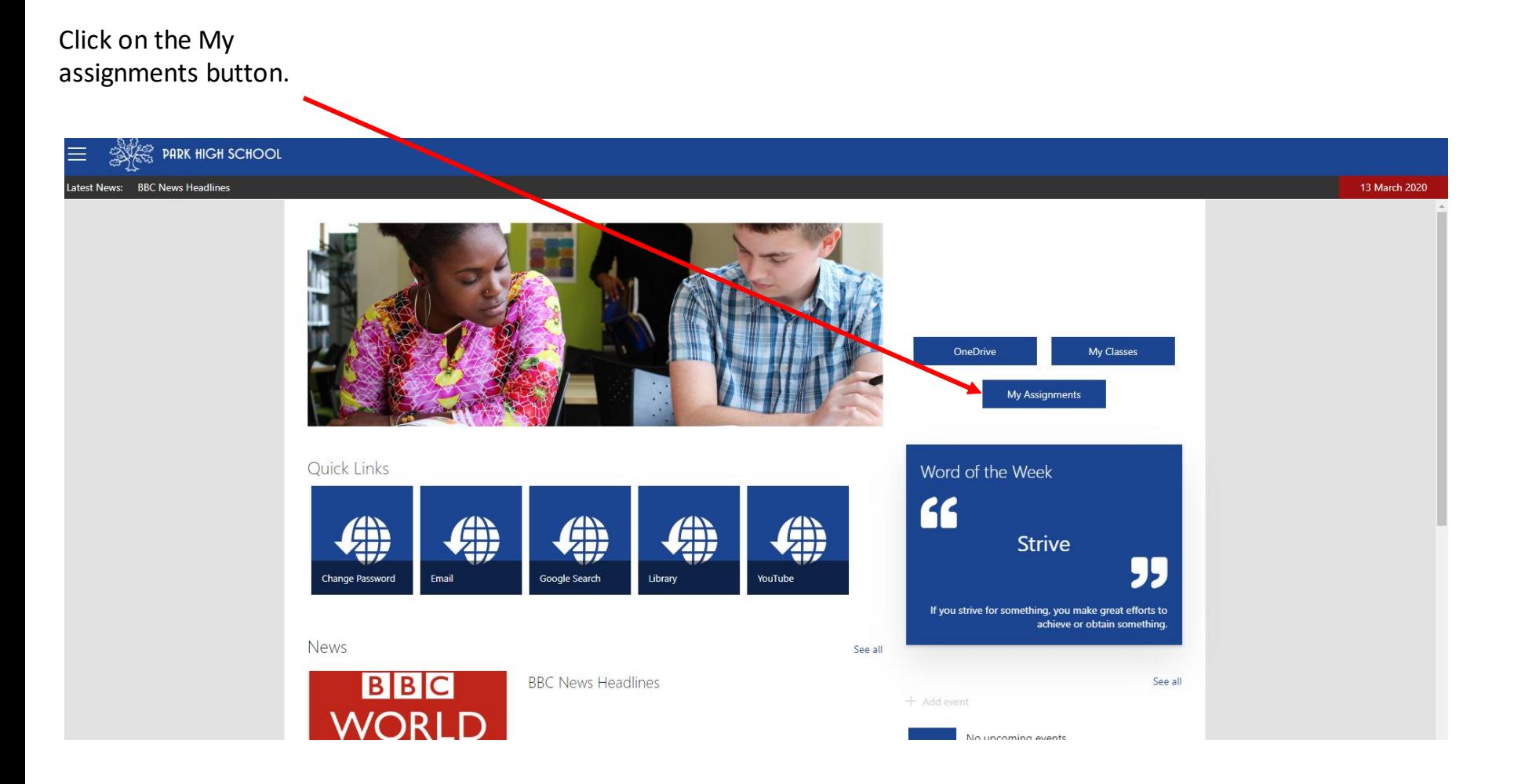

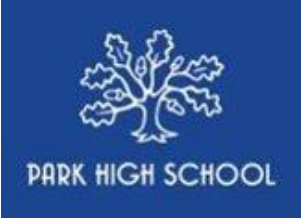

### All assignments that have been set by your teachers will appear as below on Teams.

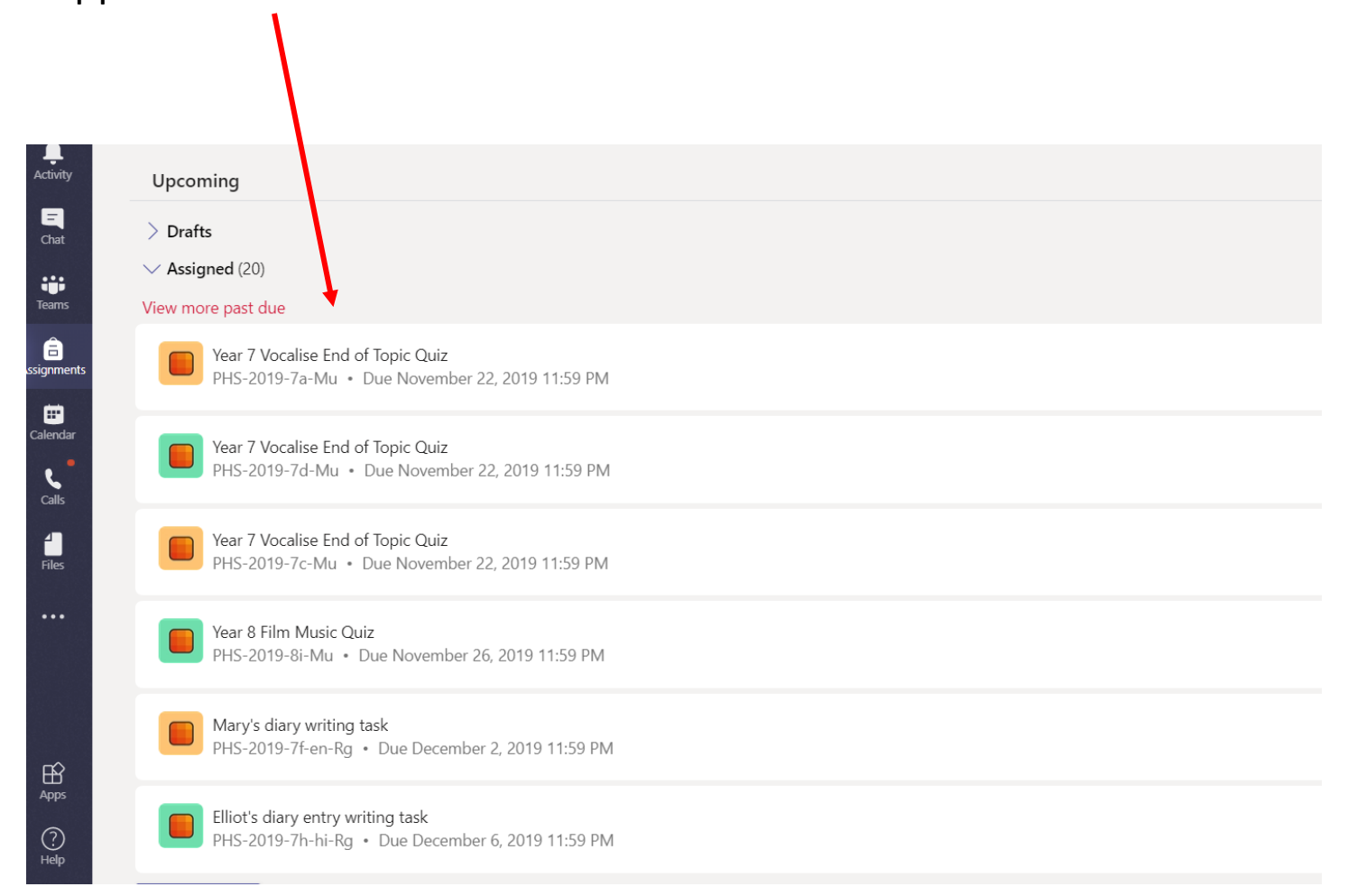

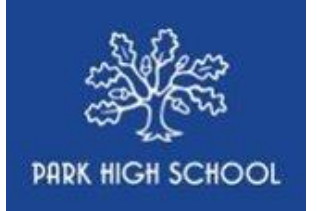

Follow the teacher instructions on the assignment. You may be asked to complete work on a document attached (as below) or to upload a new document with the work completed.

When you have completed the work. Click on the purple 'Turn in' button to submit it to your teacher for marking and feedback.

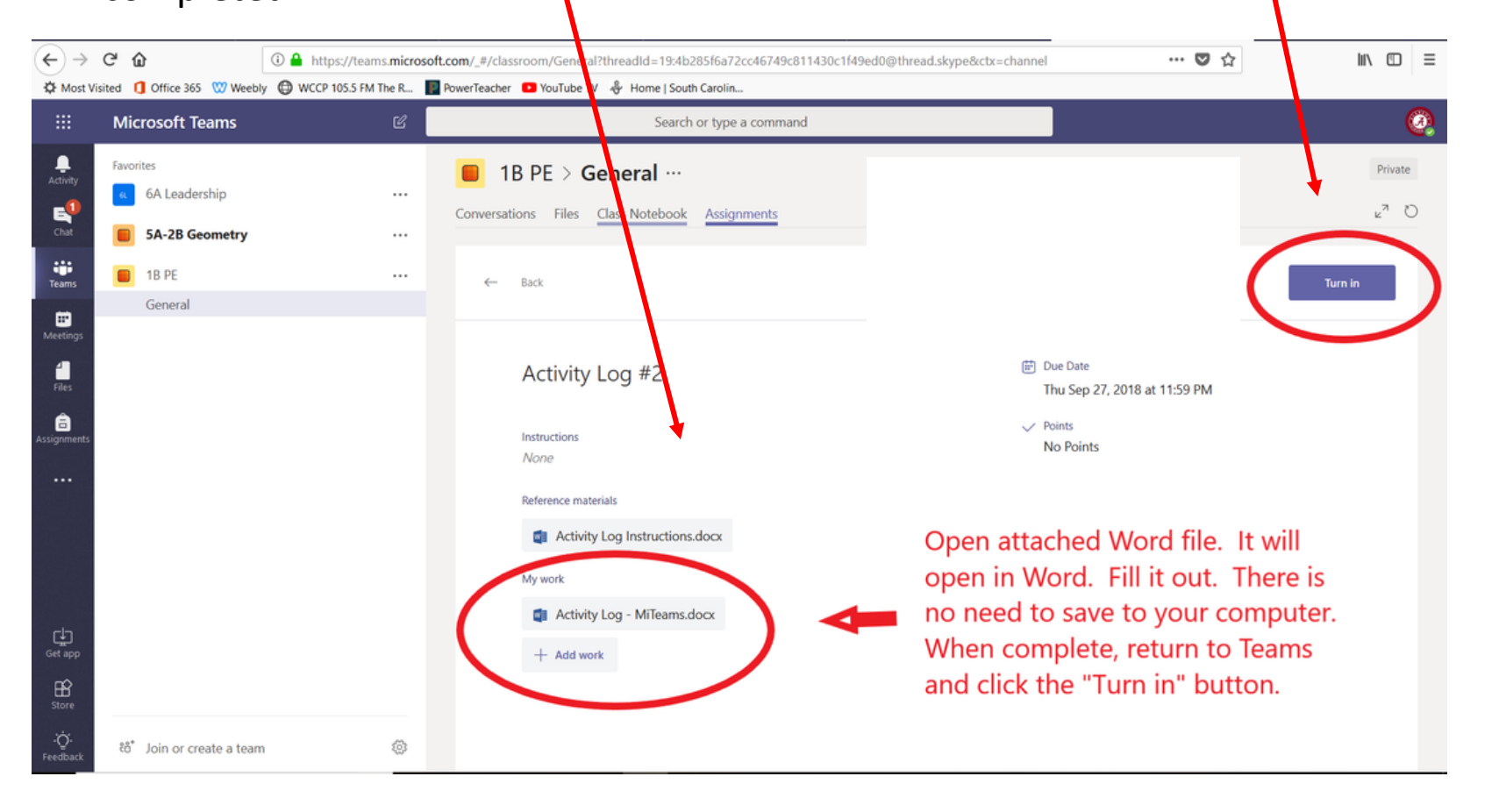

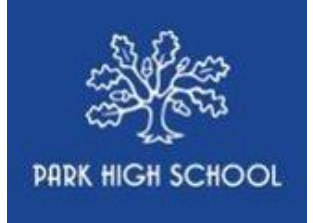

### How to access resources from my subjects

Click on the Mega Menu (Three horizontal lines) to open up the subject sites.

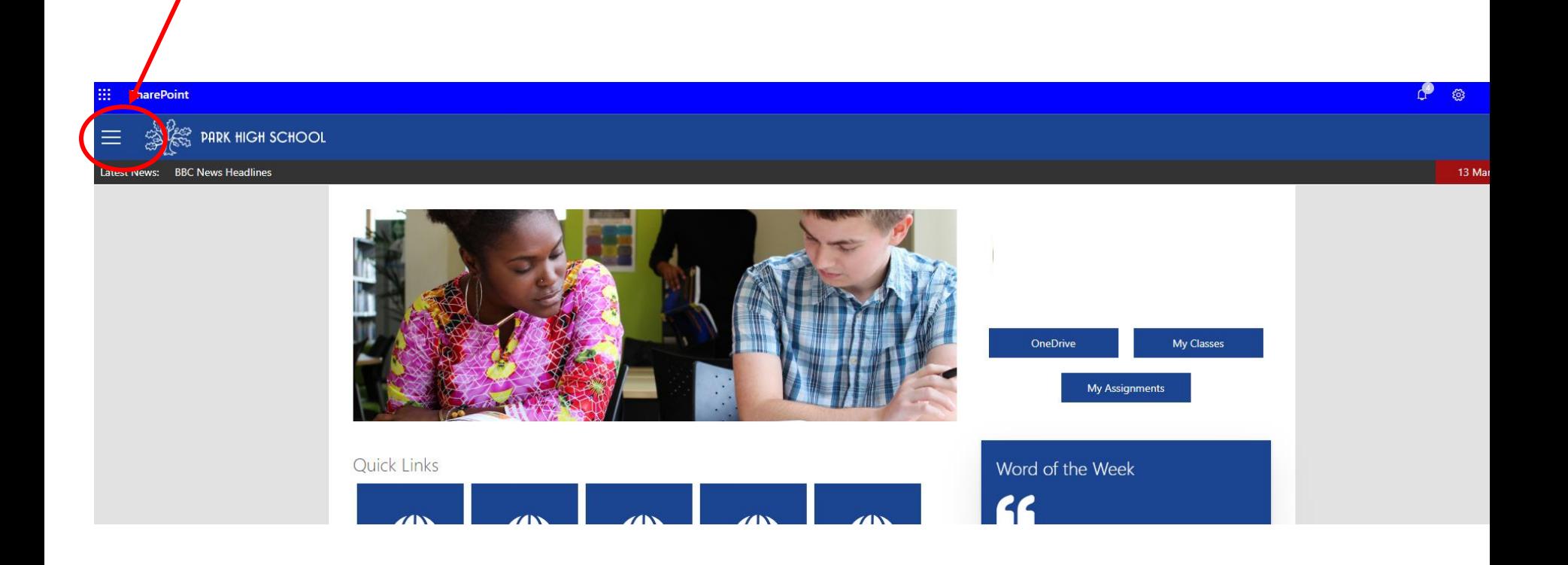

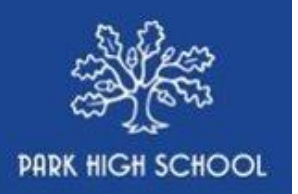

#### Links to your subjects. Click on the subject you want to access resources.

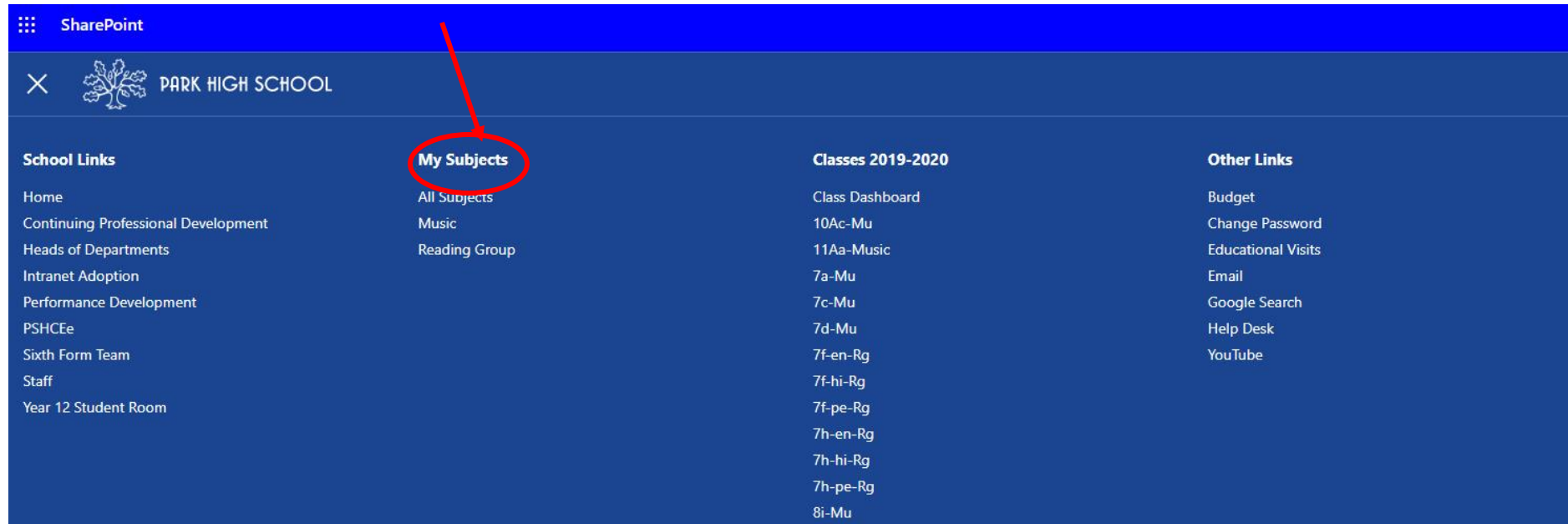

#### Latest News: Sample News Article

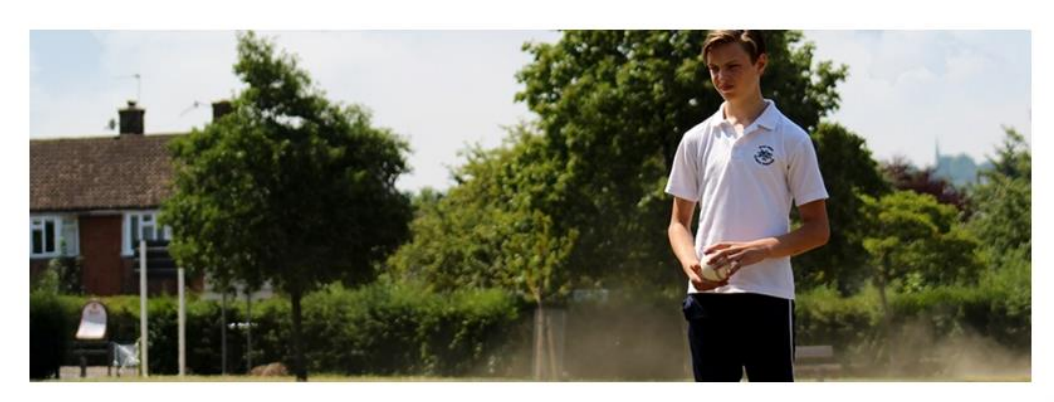

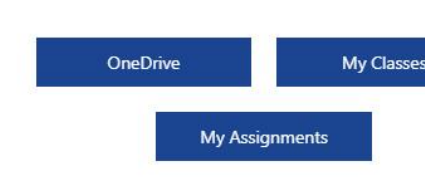

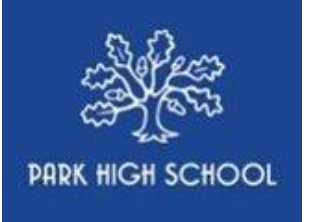

**You will see your year group folder. Here you can access any resources your teacher has asked you to access.**

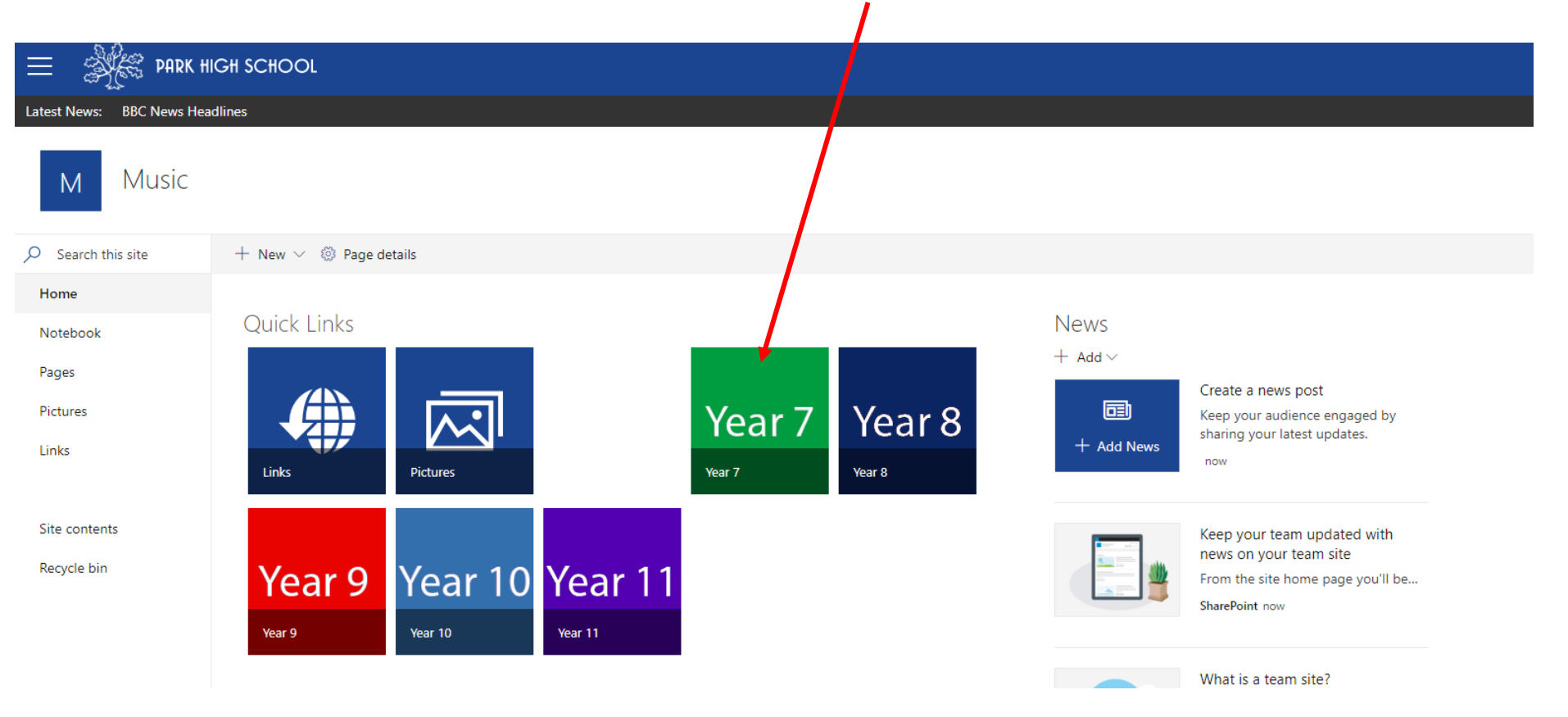